# VLAN ةكبشل ليجستلا لوكوتورب نيوكت ةرادملا تالوحملا ىلع (GVRP (GARP ب ةصاخلا 300 ةلسلسلا نم  $\mathbf{r}$

## فدهلا

لدابتب ةزهجألل (GVRP (GARP ب ةصاخلا VLAN ةكبشل ليجستلا لوكوتورب حمسي .VLAN تاكبش نيوكت ليهستل يكيمانيد لكشب VLAN ةكبش نيوكت تامولعم ملتسي لا ،ليجست GVRP و GVRP لالخ نم VLAN تامولعم حاتفملا ملتسي امدنع تنكم VLAN يكرح نأو دجاوتي ال نأ VLAN ىقالتي نأ نراق لواحي نإ .VLAN نأ نراق .VLAN لا قلخي ايئاقلت حاتفملا ،ءاشنإ

ةلسلسلI نم ةرادملI تالوحملI ىلع ەنيوكتو GVRP نيكمت ةيفيك لاقملI اذە حرشي 300.

# قيبطتلل ةلباقلا ةزهجألا

·تالوحملا ةرادملا SF/SG 300 Series

### جماربلا رادصإ Ĩ

1.3.0.62v رادصإلا·

## GVRP نيوكت

### ماع لكشب GVRP نيكمت

تادادعإ < VLAN ةرادإ رتخاو بيولا نيوكتل ةدعاسملا ةادألا ىلإ لوخدلا لجس 1. ةوطخلا :GVRP تادادعإ ةحفص رهظت .GVRP

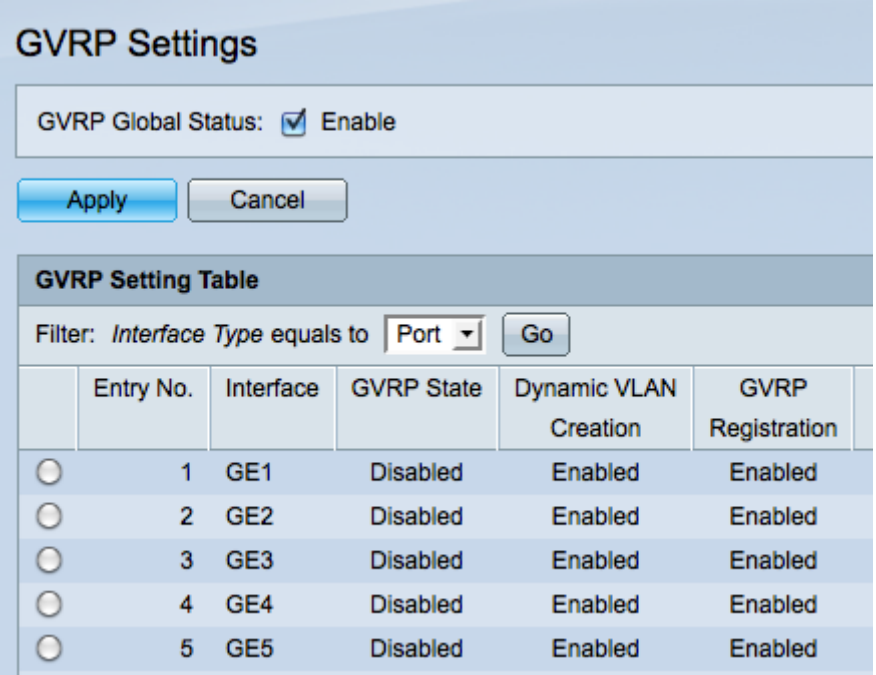

.لوحملا ىلع ماع لكشب GVRP نيكمتل GVRP Global Status رايتخاليا ةناخ ددح .2 ةوطخلا

.GVRP تازيم نيكمتل قيبطت قوف رقنا 3. ةوطخلا

#### GVRP تادادعإ نيوكت

تادادعإ < VLAN ةرادإ رتخاو بيولا نيوكتل ةدعاسملا ةادألا ىلإ لوخدلا لجس 1. ةوطخلا :GVRP تادادعإ ةحفص رهظت .GVRP

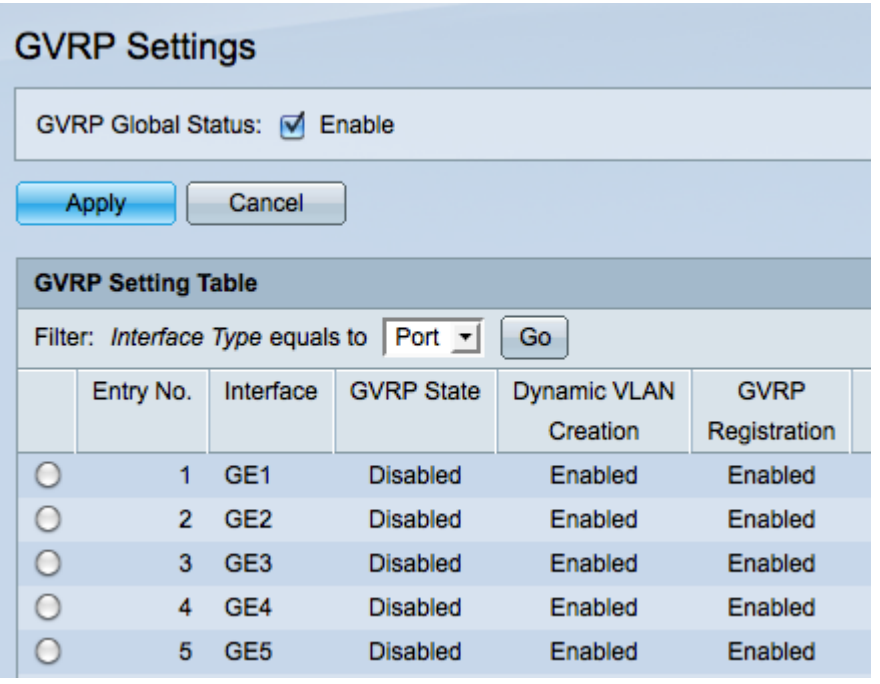

.ةمئاق طقسي نأ يواسي عون نراق :حشرملا نم **LAG وأ ءانيم** امإ ترتخأ .2 ةوطخلا

ددحملI ةهجاولI عونب ةصاخلI تادادعإلI ضرعل **لاقتنI** قوف رقنI 3. ةوطخلI.

.GVRP لكشي نأ ديرت تنأ يأ ىلع نراقلا نم رز radio لا تقطقط 4. ةوطخلا

ر*يرحت* ةذفان رهظت .ةددحملI ةهجاولل GVRP تادادعإ ليدعتل **ري رحت** ىلع رقنI 5. ةوطخل .GVRP دادعإ

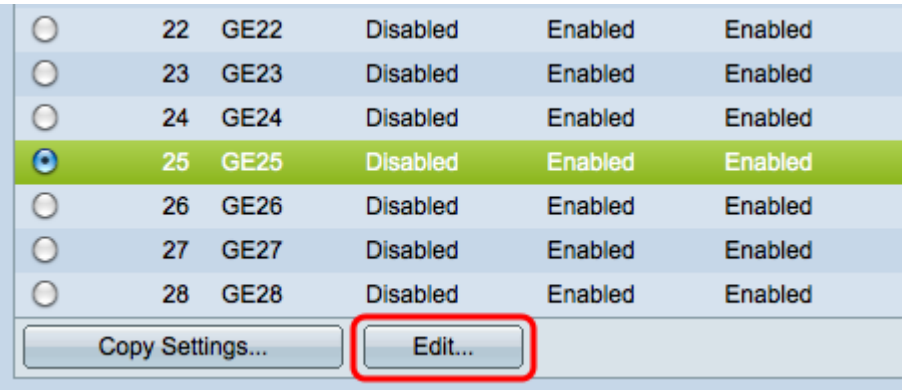

ةمئاقلJ نم ةديدج ةهجاو رتخاو بسانملI ويدارلI رز قوف رقنI (يرايتخإ) .6 ةوطخلI .اهتادادعإ رييغت ديرت يتلا ةهجاولا رييغتل LAG وأ Port ةلدسنملا

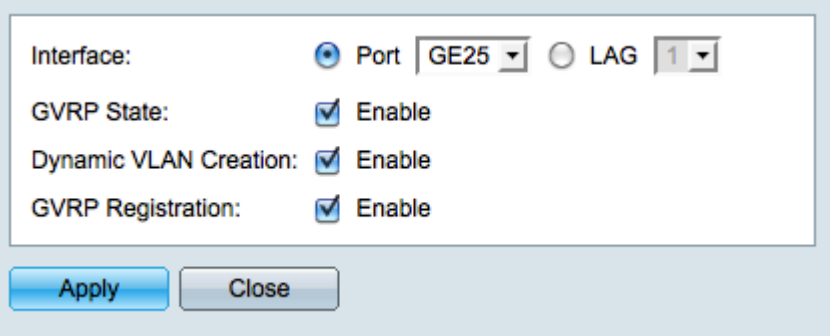

ريثك ل تـلحأ .GVRP معدل ماعلا وأ ل|صت|ل| طخ عضو يف ذف|نمل| نيوكت بجي **:ةظحالم** .حاتفم ريدي <u>200/300 Setup لا يلع setup</u> ءا*نيم ةطنش* ةداملا ،ةمولعم

GVRP تازيم نيكمتل GVRP ةلاح لقح يف enable رايتخالا ةناخ ددح (يرايتخإ) 7. ةوطخلا .ةهجاولا هذه ىلع

VLAN ةكبش ءاشنإ لقح يف نيكمت رايتخالا ةناخ ددح (يرايتخإ) 8. ةوطخلا نكت مل اذإ ايكيمانيد اهؤاشنإ مت يتلI VLAN ةكبش ىلع لوصحلل *ةيكيمانيدل*ا مت اذإ .ةددحملا ةهجاولا ىلع كلت VLAN ةكبشل GVRP تامولعم يقلت متي امدنع ةدوجوم ىلع طقف فرعتلاب لوحملا موقيس ،ةيكيمانيدلا VLAN ةكبش ءاشنإ ليطعت .ايودي اهؤاشنإ مت يتلا VLAN تاكبش

ةهجاول| لعجل GVRP *ليجست* لقح يف **نيكمت** رايتخال| ةناخ ددح (يرايتخإ) .9 ةوطخل| كلت VLAN ةكبشل GVRP تامولعم يقلت متي امدنع VLAN ةكبش ىلإ مضنت ةددحملا ةكبشب طقف طبترت ةهجاولا نإف ،GVRP ليجست ليطعت مت اذإ .ةددحملا ةهجاولا ىلع .اهليغشت متيل ايودي اهنيوكت مت يتلا VLAN

رقنا مث ةددحملا ةهجاولل ةثدحمل GVRP تادادعإ ظفحل **قي⇔طت** قوف رقنا .10 ةوطخلا .GVRP دادعإ ريرحت ةذفان نم جورخلل قالغإ قوف

#### GVRP تادادعإ خسن

تادادعإ < VLAN ةرادإ رتخاو بيول! نيوكتل ةدعاسمل! ةادأل! ىلإ لوخدل! لجس 1. ةوطخل! :GVRP تادادعإ ةحفص رهظت .GVRP

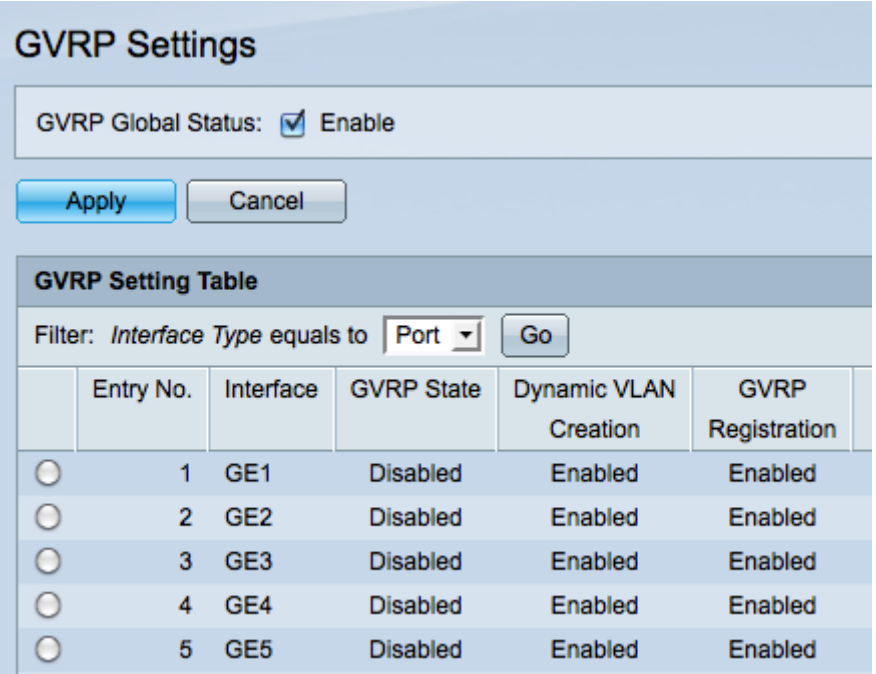

.ةلدسنم ةمئاق *ىلإ يواسي عون نراق :حشرمل\* نم **رخأتم** وأ **ءانيم** امإ ترتخأ .2 ةوطخلا

.ددحمل| ةهجاول| عونب ةصاخل| ت|دادعإل| ضرعل **ل|قتن|** قوف رقن| 3. ةوطخل|

رقنا ،ىرخألا تاهجاولا نم ديدعلا ىلإ ةدحاو ةهجاول GVRP تادادعإ خسنل (يرايتخإ) 4. ةوطخلا .*خسنلI تادادعإ* ةذفان رهظت .**خسنJا تادادعإ** قوف رقناو ةبولطملI ةهجاولI نم رايتخالI رز

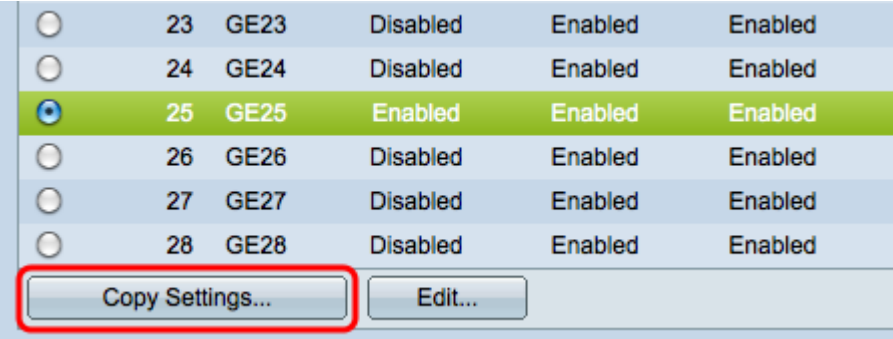

ةهجاول| تادادعإ خسن ديرت يتل| ةهجاول| (ءامسأ) مس| وأ ةهجاول| (م|قرأ) مقر لخدأ .5 ةوطخل| .رفوتملا لقحلا يف اهيلإ ةراتخملا

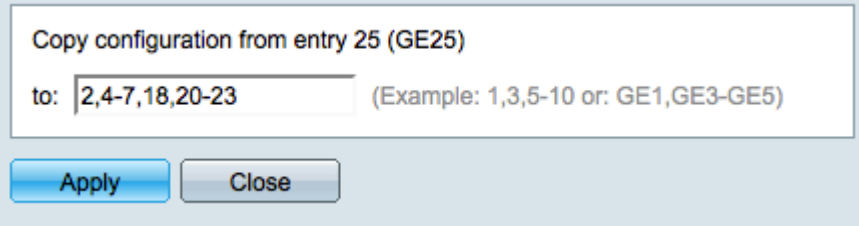

تارييغتلا ءاغلإل **قالغإ** قوف رقنا وأ تادادعإلI قيبطتل **قيبطت** قوف رقنI .6 ةوطخلI .اهب تمق يتلا

ةمجرتلا هذه لوح

ةي الآلال تاين تان تان تان ان الماساب دنت الأمانية عام الثانية التالية تم ملابات أولان أعيمته من معت $\cup$  معدد عامل من من ميدة تاريما $\cup$ والم ميدين في عيمرية أن على مي امك ققيقا الأفال المعان المعالم في الأقال في الأفاق التي توكير المالم الما Cisco يلخت .فرتحم مجرتم اهمدقي يتلا ةيفارتحالا ةمجرتلا عم لاحلا وه ىل| اًمئاد عوجرلاب يصوُتو تامجرتلl مذه ققد نع امتيلوئسم Systems ارامستناه انالانهاني إنهاني للسابلة طربة متوقيا.